5. Repeat steps 3 and 4 above till you get the optimum levels

for each antenna.

At the point when you are satisfied with 30-to-1 power

levels, then start the command file.

Command file saved as "astro@shivneri:/odisk/gtac/cmd/pmqc/deflection.cmd"

#### FOR TGC:

- 1. On cmcuser@192.168.70.2 run "ifpeq0.sh" for 0th Iteration from userX window.
- 2. then run the script by using "launch\_script 'ofmpeq.py'".
- 3. Please run "ifpeq1.sh" for 1st/successive Iteration from userX window.
- 4. then run the script by using "launch\_script 'ofmpeq.py'".
- 5. Repeat steps 3 and 4 above till you get the optimum levels

for each antenna.

For TGC : 1. Record ON Source data Manually.

2. Record OFF Source data Manually.

# 10.Phasing

# 10.1. GSB phasing

- > ssh -X cmcuser@cmsserver(192.168.70.2)
- $>$  cd  $\sim$ /bin

> cd /home/cmcuser/utility\_scripts/phase

> phase\_gsb.pl -r C09 -t 30 -s 4

Note :to load zero phasing using the following command. restart scan

> ./phase\_zero\_gsb.pl

## 10.2. GWB phasing

> ssh -X cmcuser@cmsserver(192.168.70.2)

 $>$  cd  $\sim$ /bin

> ./phase\_gwb.pl -r C09 -t 30 -p TST -c 100 -C 1500 -l rantsol

-h # This help message

-r # ref antenna (default first antenna)

-t # recording time in sec. (default 20sec )

-p # prj ( default first project)

-c # start chan no (default first chan)

-C # end chan no (default last chan)

-w # wide band phasing on (default off)

-a # list of phasing antennas (default project antennas)

-l # rantsol / xtract / flagcal / zero (default rantsol)

Note :

1. By Default no. of Antenna added for project will be phased.

2. use w option to enable wind band phasing

3. to load zero phasing by using -l zero

> ./phase\_gwb.pl -l zero ( restart das scan)

or

>./phase\_zero\_gwb.pl (enter and restarted das scan)

# 11. MNC ScriptManager

## 11.1 Login to AGN using "MNCGMRTScriptManager"

>ssh -X cmcuser@cmsserver(192.168.70.2)

>password : \*\*\*\*.\*\*\*

>MNCScriptManager // Script terminal like User

>cmcuser@cmsserver:/opt/tangoworkspace/CentralNode/Scripting/MNCScriptManager

——————-OR—————--

#### >MNCScriptManager Enter

Scripting hosts configured:

1 : AGN1 // Select AGN form 1 to 5 only.

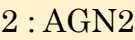

- 3 : AGN3
- 4 : AGN4
- 5 : AGN5
- 6 : AGN6 // only for Engineers can log in
	- // Operator is not allowed to login at agn6
- 7 : CPX // only Super Operator has Access to cpx.

Enter your choice : 1 //Select AGN index number

>MNCGMRTScriptManager[2]: *login*('Test\_Operator','gmrt.123')

[Success] - Login successful

Result<sup>[2]</sup>: 'Test\_Operator Logged in successfully!'

>MNCGMRTScriptManager[12]: execute\_command('C01','SERVO', 'hold')

>MNCGMRTScriptManager[12] : help "cmd name"

#### >MNCGMRTScriptManager[12] : exit

- get api list, get node child,...
- launch\_script , validate, pause,stop\_script
- some commands.

# 11.2 Tune Telescope Using "MNCGMRTScriptManager"

## A) Load source and Track array

>MNCGMRTScriptManager[12] : load\_source '3c286'

>MNCGMRTScriptManager[12]: track\_array 0 // 0 is default subarray of AGN 1.

# B) FPS Configurations

a) Reboot

>MNCGMRTScriptManager[12]: fpsboot 0 (enter) // for all ants in subarray 0

b) Initialisation

>MNCGMRTScriptManager[12] : initfps 0 (enter)

c) FPS Count Load

 $\geq MNCGMRTScriptManager[12]$ :  $\text{ldfpspos}(0)$  //(0 for user0)

d) Calibration

>MNCGMRTScriptManager[12] : runclbrt 0 (enter) // Calibrate all ants in subarry

- 0
- e) Feed Rotation

>MNCGMRTScriptManager[12] : mvfps325 0 (enter)

>MNCGMRTScriptManager[12] : mvfps1420 0 (enter)

>MNCGMRTScriptManager[12] : mvfps150 0 (enter)

>MNCGMRTScriptManager[12] : mvfps610 0 (enter)

f) FPS Reset through MCM 0

>MNCGMRTScriptManager[12] : fpsrst 'c00'

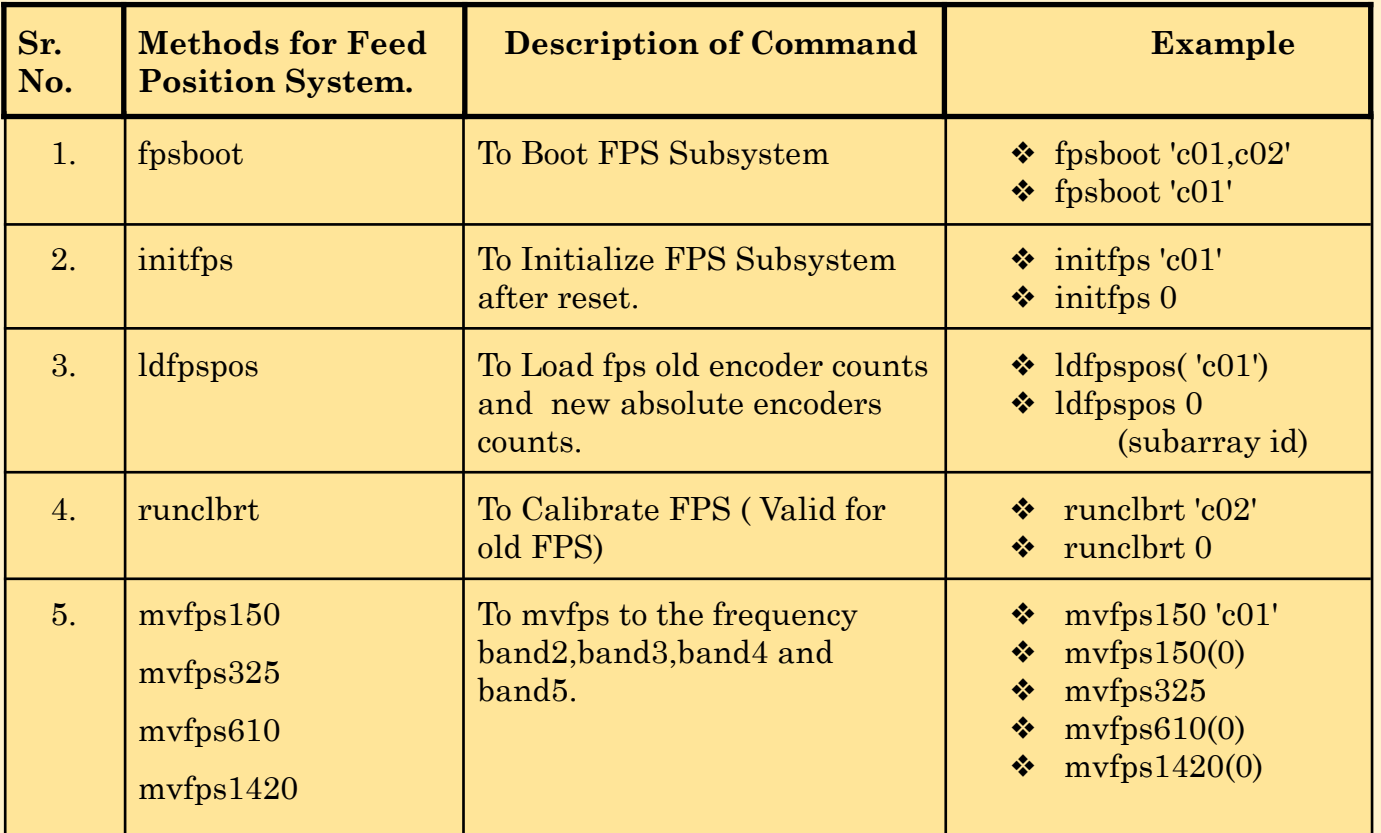

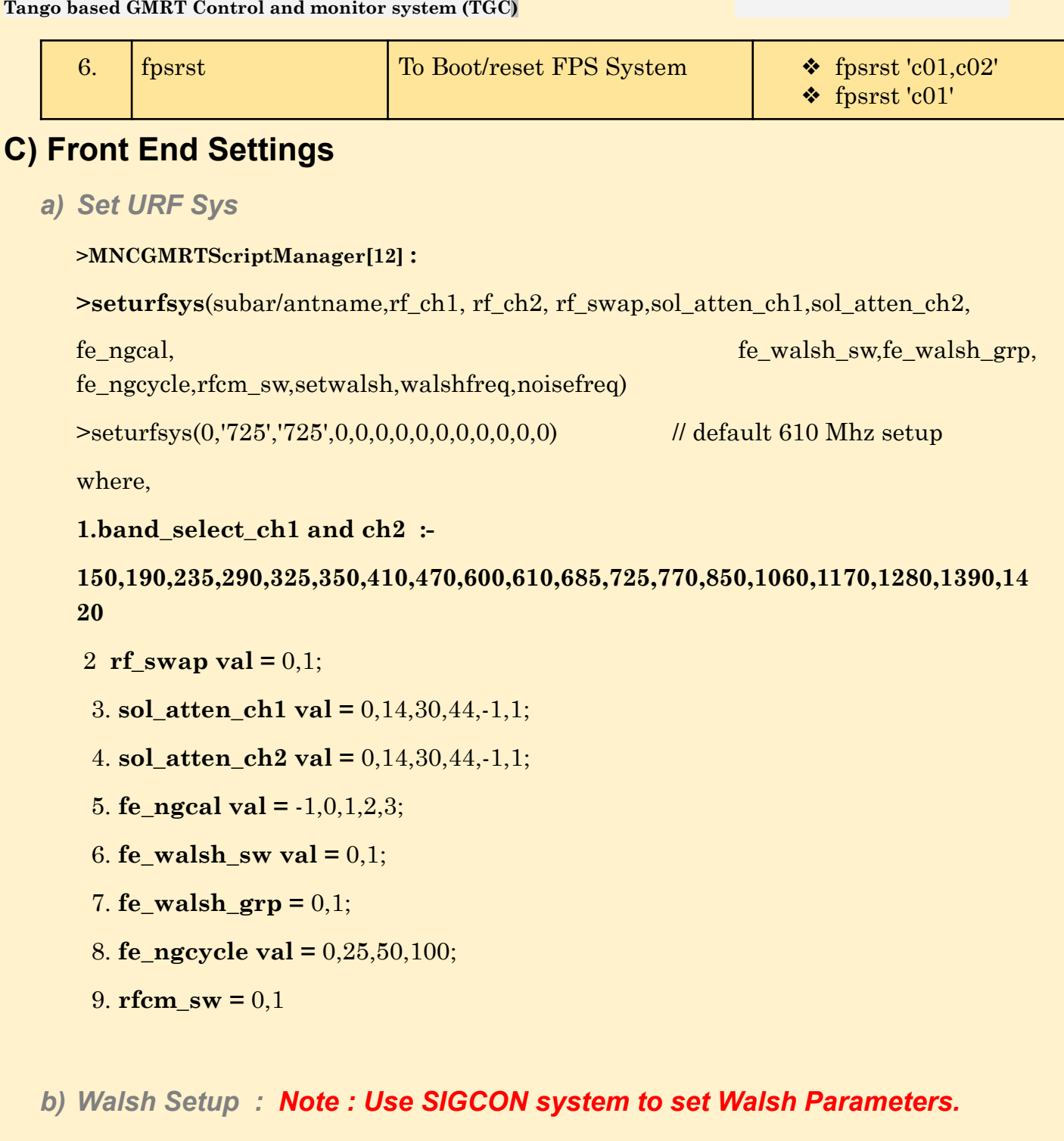

c) RF Swap

>MNCGMRTScriptManager[12] : set\_rfswap(arguments)

### d) RF Termination

>MNCGMRTScriptManager[12] : set\_cbterm(arg1,arg2)

Example :  $set\_cbterm('c01,c02',1,0,0,1)$ 

set\_cbterm('c01,c02',1,0)

set\_cbterm('c02')

```
Tango based GMRT Control and monitor system (TGC)
```
set cbterm(1)

e) FE Termination

>MNCGMRTScriptManager[12]: set feterm(arg1,arg2)

Example : set\_feterm 'c02'

set  $feterm('c02,c01',1,2)$ set\_feterm('c02,c01',1)

set\_feterm(0)

f) Noise ON

>MNCGMRTScriptManager[12]: Set\_ngon(100)

Note : Set Noise generator ON(100/50/25)

g) Noise OFF

>MNCGMRTScriptManager[12]: set\_ngoff //set noise generator OFF

h) Get FECB parameters

 $\geq$ MNCGMRTScriptManager[12]: get\_fecb\_para *||* get current set parameter to fecb

# D) LO (SIGCON) Setup

- > MNCGMRTScriptManager[12] : setilo(subar or antname,chan1\_lo,chan2\_lo)
- $>$  MNCGMRTScriptManager[12] : setilo  $(0,540,540)$  # 0 is sub array
- > MNCGMRTScriptManager[12] : setilo('C00',540,540)

# E) IF (SIGCON) Setup

>MNCGMRTScriptManager[12]:setif(subar/antname,ch1\_gain,ch1\_attn,ch2\_gain,ch2\_attn,ch1  $bw, ch2bw, ch1alc, ch2 alc)$ 

 $>$ MNCGMRTScriptManager[12] : setif('c00',4,12,4,12,16,16,1,1) # first argument for individual or list of ants.

 $\geq$ MNCGMRTScriptManager[12]: setif(0,4,12,4,12,16,16,1,1) # first argument is sub array

 $\geq$ MNCGMRTScriptManager[12]: setif(0,4,12,4,12,32,32,1,1) # IF setup for GSB with ALC ON

# F) GAB Parameters settings

### a) GAB LO

>MNCGMRTScriptManager[12] : set\_gab\_lo(subar,LO1,LO2)

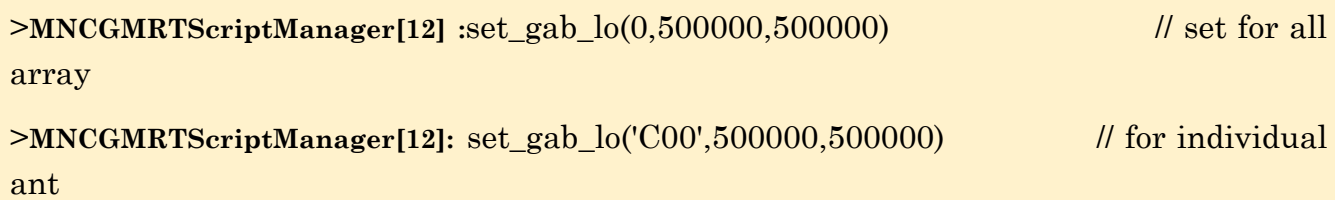

b) GAB Attn

>MNCGMRTScriptManager[12] :set\_gab\_attn('C02','14.5','14.0',timeout=0) // set gab attn

>MNCGMRTScriptManager[12] :set\_gab\_attn(0,'10.5','10.5') // set for all array

### c) GAB LPF

>MNCGMRTScriptManager[12]: set\_gab\_lpf(subar,GAB\_BW1,GAB\_BW2) // set LPF >MNCGMRTScriptManager[12]:set\_gab\_lpf(0,200,200 // 0 is sub array >MNCGMRTScriptManager[12]: set\_gab\_lpf('C00',200,200)

### d) GAB Full Config

>MNCGMRTScriptManager[12]:set gabconf <lo\_freq\_Ch1> <lo\_freq\_Ch2> <attn\_Ch1> <attn\_ch2><i/p\_mode1\_Ch1><i/p\_mode1\_Ch2><mixer/direct\_path\_Ch1><mixer/direct\_path \_Ch2><i/p\_mode2\_Ch1><i/p\_mode2\_Ch2><filter\_RF\_Ch1><filter\_RF\_Ch2><LPF\_freq\_Ch1 > <LPF\_freq\_Ch2> <Spare\_Ch1> <Spare\_Ch2>

>set\_gab('C02',,550000,550000,12,12,0,0,0,0,0,0,3,3,200,200,0,0)

>set\_gab(0,550000,550000,12,12,0,0,0,0,0,0,3,3,200,200,0,0)

// Note : It sets all parameters of GAB except GAB LO.

Note : set GAB LO exclusively

 $e.g > set\_gab\_lo(C00', 550000, 550000)$ 

# G) OFC Parameters settings

 $\geq MNCGMRTScriptManager[12]$ : setofatten(0,9,9) # ofatten setup // to sub array 0

 $>$ MNCGMRTScriptManager[12]: setofatten('C00','C01',9,9) # ofatten setup // to ant list

# H) Correlator Configuration

### a) GSB /GWB Parameters Setup

Note : to use cmd line core config please use GUI and save prjcode\_date.csv file. Time being

carefully update GSB LO5 GSB\_BB\_LO,149000000.0:156000000.0

>MNCGMRTScriptManager[12]:corr\_setup('BOTH','/opt/tangoworkspace/CentralNode/Configu ration/CsvFiles/correlator/prjcode\_date.csv')

Note: 1. Start the acq for GSB and GWB ... wait for initialisation

- 2. then start collect for both GSB and GWB
- b) Init DAS Chain

>MNCGMRTScriptManager[12]:init\_corr('BOTH','/opt/tangoworkspace/CentralNode/Configura tion/CsvFiles/correlator/prjcode\_date.csv')

c) Create Project

>MNCGMRTScriptManager[12] : create\_proj('BOTH','TEST','3fffffff','observer','prj\_title')

Note : 3fffffff' is Ant mask for all ants except C20 and E01. you can also generate the mask by using TGC GUI => Utilities => AntennaMask

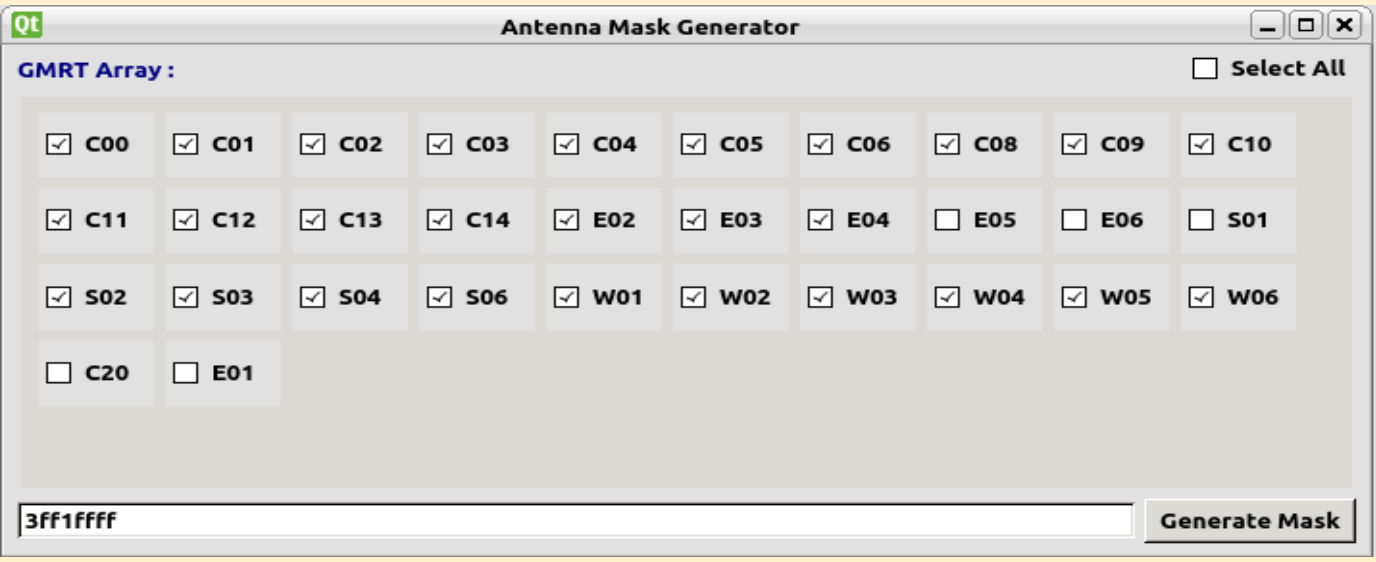

### d) Associate Project

>MNCGMRTScriptManager[12] : associate('0','19TGC01', 'BOTH','3fffffff','1')

Note : 3fffffff antenna mask can be changed as per no or ants in Array.

#### e) add Source

>MNCGMRTScriptManager[12] : load\_source(target)

>MNCGMRTScriptManager[12]: target = '3C48' # define the target

>MNCGMRTScriptManager[12]: addpsource(target,'BOTH') //add source to BOTH GSB and GWB.

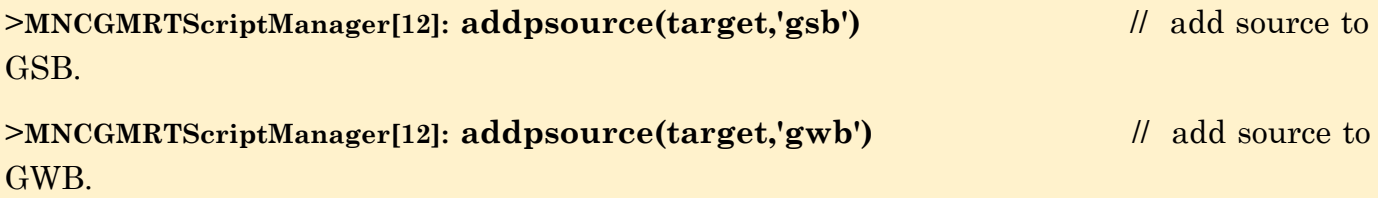

### f) Set Source

Note : set source for both GSB and GWB (BOTH/GSB/GWB depends on users requirement) >MNCGMRTScriptManager[12]: set\_source('BOTH',0,target) OR >MNCGMRTScriptManager[12]: set\_source('GWB,0,target) OR >MNCGMRTScriptManager[12]: set\_source('GSB',0,target)

### g) Set Frequency parameters

Note : set frequency(TPA) separately for GSB and GWB.

 $\text{PMNCGMRTScriptManager}[12]$  :set\_frequency('gsb',0,591,591,540,540,51,51,3) # tpa values for GSB

>MNCGMRTScriptManager[12]:set\_frequency('gwb',0,550,550,0,0,550,550,3) # tpa values for GWB

h) Start Project (Start das scan)

Note : strtndas for both GSB and GWB

>MNCGMRTScriptManager[12] :start\_proj('both',0) #Stop Project (Stop das scan)

: stop\_proj('both',0) # stpndas for both GSB and GWB

i) Start cmd file

#### >MNCGMRTScriptManager[12] : launch\_script('/data1/gtac/cmd/prjcode/date/tmp.py')

- j) Stop cmd file
- k) Halt Corr Chain.

>MNCGMRTScriptManager[12]: halt\_corr('both') # hltndas for both GSB and GWB

## H) Servo Commands

#### a) Apply Servo brakes

>MNCGMRTScriptManager[12] : brake('Ant Name','elevation axis','azimuth axis')

- : brake 'c01,c02'
- : brake 'c01,c02' , 'e','a'
- : brake 'c01,c02' , 'e'

b) Release brakes

>MNCGMRTScriptManager[2]: hold 'c00,c05,c10'

c) StopTracking

>MNCGMRTScriptManager[2]: stop\_track\_array('c00,c05,c10')

>MNCGMRTScriptManager[2]: stop\_track\_array('c00,c05,c10')

- d) Off Source Tracking
	- i) Track Source with Offsets in Elevation axis
	- ii) Track Source with Offsets in AZimuth axis
	- iii) Track Source with Offsets in Declination
	- iv) Track Source with Offsets in Right Ascension
- e) Position in Antenna Coordinate System.

MNCGMRTScriptManager[2]: amv( 'c01,c02,' azimuth angle', 'elevation angle'')

>amv('c01,c02','80:00:00','50:00:00')

>amv('c01,c02','80:00:00','50:00:00','60:00:00','70:00:00')

f) Position in Astronomical coordinate System

 $MNCGMRTScriptManager[2]$ :>  $amv('c01,c02';RA',Dec')$  for each antenna.

> amv('c01,c02','80:00:00','50:00:00')

> amv('c01,c02','80:00:00','50:00:00','60:00:00','70:00:00')

g) Servo reset

MNCGMRTScriptManager[2]: reset\_servo 'c01,c03'

h) Stow Antenna :-

 $MNCGMRTScriptManager[2]:$  stow ('c00') axis = is default.

i) Release Stow

MNCGMRTScriptManager[2]: stow\_release  $(°c00', a')$  # Azimuth axis stow release

MNCGMRTScriptManager[2]: stow\_release ('c00','e') # Eleve axis stow release

: stow\_release  $('c00', b')$  # both axes stow release

:stow\_release(0,timeout=100) # for all ants in subarray 0

j) Park Antennas

```
MNCGMRTScriptManager[2]: park 'C01' # park C01
```
:  $part 0, time out=120$  # park ants in subarray 0

k) Scan Source

### i) azel

MNCGMRTScriptManager[2]: scan\_az\_el('Ant Name', az value', 'elevation value')

- : scan\_az\_el 'c01'
- : scan\_az\_el('C01,C02',1,2)
- : scan\_az\_el(1)

#### ii) radec

MNCGMRTScriptManager[2]: scan\_ra\_dec(Ant Name',RA, 'Dec')

- : scan\_ra\_dec 'c01'
- : scan\_ra\_dec('C01,C02',1,2)
- : scan ra dec(1)

# H) Pointing offsets Commands

a. Load ant offsets for all ants

MNCGMRTScriptManager[2] :load\_ant\_offset(0)

b. Load ant offsets for selective ants

>load\_ant\_offset(0,ants='C00,C02',offset\_file='/opt/tangoworkspace/CentralNode/ Configuration/CsvFiles/Pointing/NLDANTO.001')